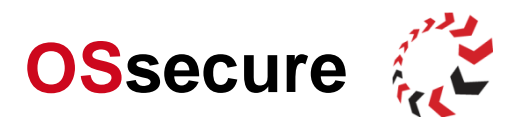

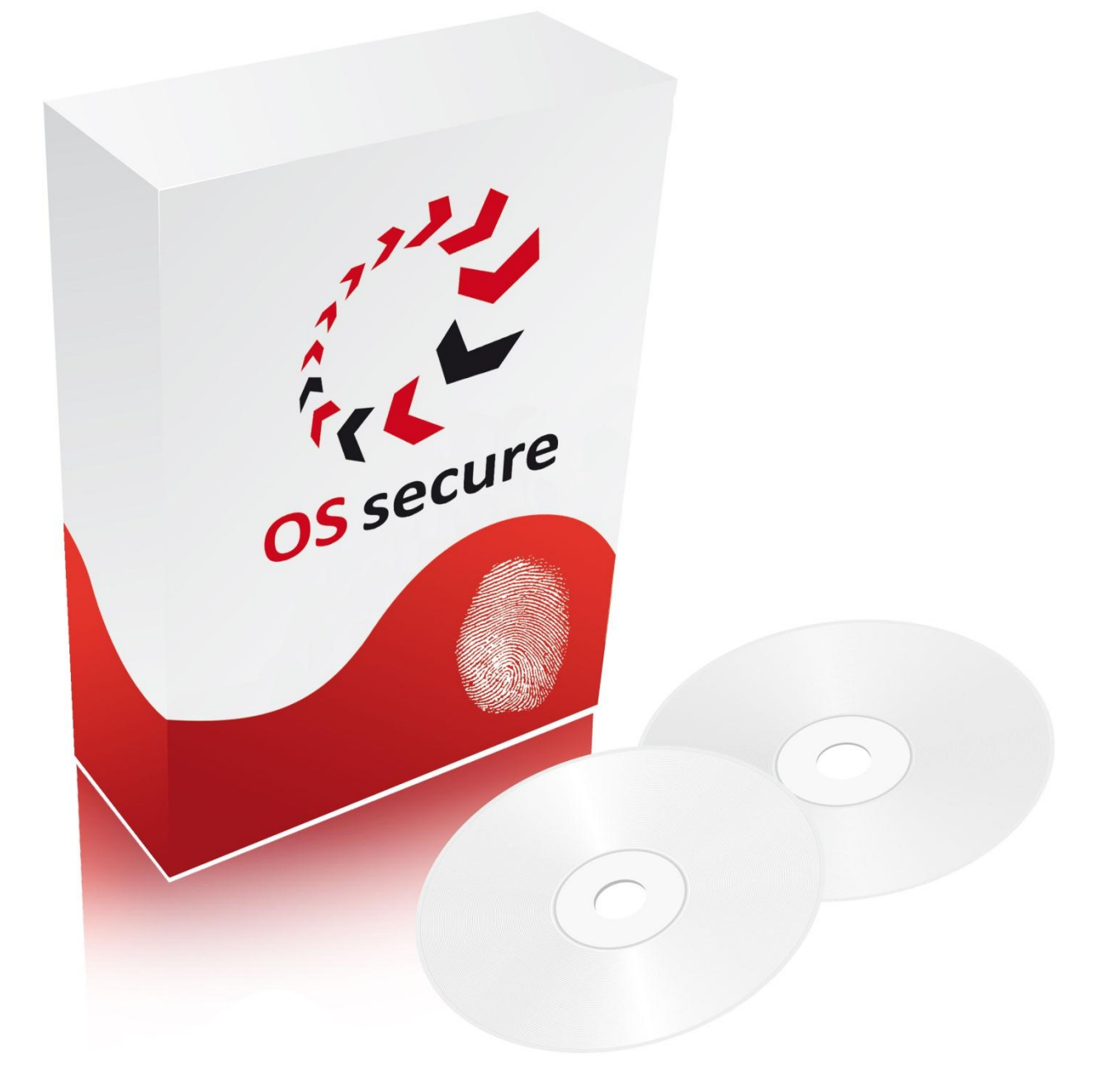

**ONE SYSTEM SECURE | Die PLUS-Lösung Systempartner:** 

Internet[: www.OSsecure.de](http://www.ossecure.de/) eMail: Kontakt@OSsecure.de

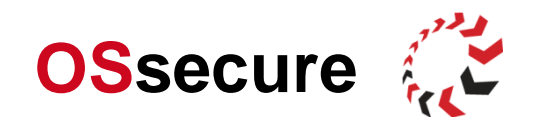

# **Mitwirken des Kunden in der PLUS Lösung**

Nach UVV Kassen kann der Kunde bei der Kartenausgabe und vorbestelltem Geld mitwirken. Das Einbeziehen des Kunden bei der Öffnung "normaler" Fächer ist nicht UVV konform. Der Kunde kann sich via EC-Karte oder biometrisch am System identifizieren. Die biometrischen Kundendaten können durch den Mitarbeiter erfasst werden. Bitte beachten Sie, dass dann alle 10 Finger des Mitarbeiters im System hinterlegt sein müssen, damit mögliche Manipulationen ausgeschlossen sind.

#### **Den Mitarbeiter die Berechtigung geben, den Kunden im System erfassen zu können**

#### Menü >> **Konfiguration** >> **Programmfunktionen verwalten**

 **Depotfachverwaltung** >> Berechtigt den Kassenmitarbeiter zum Anlegen der Kundenstammdaten und Biometriedaten, sowie zum Verwalten von Depotfächern. Die Programmfunktion muss der Berechtigungsgruppe (Rolle) zugewiesen werden, in welcher sich die Mitarbeiter befinden (z.B. Kassenmitarbeiter).

Der Mitarbeiter hat jetzt nach dem Login unter Konfiguration den Menüpunkt Depotfachverwaltung und kann Kunden erfassen.

### **Der Kunde soll bei der Kartenausgabe dauerhaft mitwirken (UVV konform)**

Der Kunde soll immer (ohne zusätzliche Freischaltung / Aktivierung) bei der Kartenausgabe mitwirken. Der einmal erfasste Kunde kann dauerhaft bei der Kartenausgabe mitwirken. Bei der ersten Erfassung des Kunden ist dieser erst am Folgetag aktiv. Anschließend bleibt der Kunde dauerhaft aktiv (bis zum eingestellten Enddatum).

### Menü >> **Konfiguration** >> **Geräte verwalten** >> Karten

Den Karten bitte die Berechtigungsgruppe "**Benutzer eines Depotfaches**" zuordnen. Dies ist eine Systemrolle, welche automatisch immer im Standard vorhanden ist. Bitte nach dem Speichern den Rechte-Dialog des Faches, bzw. der Karte erneut aufrufen und auf das farbige Symbol neben der Rolle" Benutzer eines Depotfaches" klicken und den Haken bei "Standardwerte für für diese Rolle übernehmen" und dann Haken bei "Die Personen müssen sich zum Öffnen in verschiedenen Rollen befinden" setzen. Diese Einstellung sorgt dafür, dass nicht zwei Kunden die Karte ausgeben können, sondern immer nur Mitarbeiter + Mitarbeiter oder Mitarbeiter + Kunde.

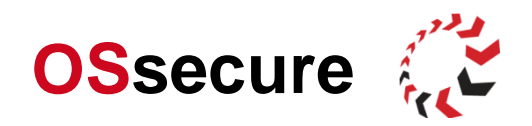

# **Der Kunde soll bei der Fachöffnung (vorbestelltes Geld) einmalig mitwirken (UVV konform)**

Der Kunde soll nach Freischaltung / Aktivierung durch den Mitarbeiter am Folgetag bei der Öffnung eines Faches (vorbestelltes Geld) mitwirken. Der einmal erfasste Kunde kann am Folgetag bei der Fachöffnung mitwirken. Bei der ersten Erfassung des Kunden ist dieser erst am Folgetag aktiv. Anschließend muss der Kunde für eine Fachöffnung immer neu dem Fach zugeordnet werden, um dieses einmalig am Folgetag öffnen zu können.

Menü >> **Konfiguration** >> **Berechtigungskonzept**

 **Benutzer eines Depotfaches (Systemrolle):** Diese Rolle bekommt jeder Kunde, der unter >> Konfiguration >> Depotfachverwaltung vom Mitarbeiter angelegt wird autom. vom System zugewiesen.

**Fächer als Depotfächer berechtigen, so dass diese an Kunden "vermietet" werden können**

Alle Fächer, welche für vorbestelltes Geld als Depotfach genutzt werden sollen, müssen entsprechend berechtigt werden, damit der Mitarbeiter jenes Fach (jene Fächer) anschließend einem Kunden zuordnen kann.

### Menü >> **Konfiguration** >> **Berechtigungskonzept**

Für jedes Depotfach bitte eine neue Berechtigungsgruppe anlegen und einen aussagekräftigen Namen für das entsprechende Fach und die Geschäftsstelle vergeben. Beispiel:: **Depotnutzung Fach X GS Y** Anschließend die Gruppe im Berechtigungskonzept dem spezifischen Tagestresor zuweisen.

# Menü >> **Konfiguration** >> **Geräte verwalten**

Das Fach / die Fächer anwählen und die Schloss-Zugriffsrechte über Symbol "**Kette**" bearbeiten: "Depotnutzung Fach X GST Y" dem jeweiligen Fach zuweisen "Depotnutzung Fach n GST n" dem jeweiligen Fach zuweisen, usw….

### Menü >> **Konfiguration** >> **Programmfunktionen verwalten**

• Die Programmfunktion "Berechtigung für Benutzer von Depotfächern" den gerade unter Berechtigungskonzept angelegten Depotfächer zuweisen (z.B. Depotnutzung Fach X GS Y)

Jede Rolle (bzw. jedes Depotfach) welches diese Programmfunktion bekommen hat, steht anschließend zur Auswahl unter >> Konfiguration >> Depotfachverwaltung. Der Mitarbeiter kann also jene Fächer einem Kunden zuordnen.

#### **Kunden erfassen und einem Fach zuordenen**

Der Mitarbeiter wählt Depotfachverwaltung an…

### Menü >> **Konfiguration** >> **Depotfachverwaltung**

Neue Person anlegen… // Einmalöffnung angehakt (Standard) >> Fach wird automatisch wieder freigegeben, wenn der Kunde einmal das Fach mit geöffnet hat. Wenn Einmalöffnung nicht angehakt ist, müsste der Mitarbeiter den Kunden manuell wieder rauslöschen, um einem neuem Kunden das Fach zuzuweisen. Jedes Fach kann nur einmal einem Kunden zugeordnet werden.

Der Kunde ist aktiv (schwarz), dem Mitarbeiter steht dann nur das Symbol deaktivieren zur Verfügung. Der Kunde bleibt so lange dem Fach zugeordnet, wie es im Gültigkeitszeitraum definiert wurde, also z.B. bis morgen 12.00 Uhr oder bis nächste Woche Dienstag. Standard ist immer von morgen, bis unendlich.

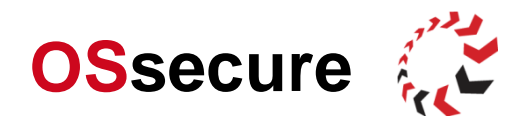

Kunde ist nicht aktiv (rot), daher stehen dem Mitarbeiter viele Optionen zur Verfügung. Der Kunde muss jetzt einer der Rollen zugewiesen werden. Es sind die Rollen möglich, welche der Programmfunktion "Berechtigung für Benutzer von Depotfächern" angehören, also z.B. "Depotnutzung Fach X GST Y". Wenn der Zeitraum nicht durch einen anderen Kunden belegt ist, dann erschein keine Fehlermeldung, andernfalls ist das Zuweisen in diesem Zeitraum nicht möglich.

Bei einem belegten Fach müsste der aktuell dem Fach zugewiesene Kunde zunächst deaktiviert werden. Nach jeder Deaktivierung steht der Kunde dann aber erst wieder nach Datumswechsel für ein Fach zur Verfügung.

Wenn ein Fach dauerhaft einem Kunden zugewiesen sein soll, dann Einmalöffnung nicht aktivieren. Der Kunde, welcher einem Fach dann dauerhaft zugeordnet ist/ wäre, kann dann mit dem Einbahnstr. Zeichen aus Fach rausgelöscht werden.

Anschließend muss dem Kunden erst einen neuen Gültigkeitszeitraum vergeben werden (Fenstersymbol) und dann über die Kette neues Fach zugewiesen werden (oder auch nicht). Der Kunde ist dann am Folgetag wieder freigeschaltet.

Für bereits angelegte Kunden:

- 1. Deaktivieren des Kunden
- 2. Rolle "Kunde Depotfach Y in GS X" vergeben
- 3. Gültigkeitszeitraum definieren. Ab heute aufgrund der UVV-Kassen nicht möglich. Endzeitraum optional definieren (auch open End möglich).
- 4. Dann ist KD morgen aktiv (kann also heute bei keiner Öffnung mitwirken)
- 5. Kunde öffnet am Folgetag mit
- 6. Anschließend KD wieder deaktivieren
- 7. Rolle "Kunde Depotfach 1 in GS X" entziehen (Bei Einmalöffnung passiert dies automatisch)

Für neue Kunden:

- 1. Kunden anlegen
- 2. Rolle "Kunde Depotfach Y in GS X" vergeben
- 4. Gültigkeitszeitraum definieren. Ab heute aufgrund der UVV-Kassen nicht möglich. Endzeitraum optional definieren (auch open End möglich).
- 3. Dann ist KD morgen aktiv (kann also heute bei keiner Öffnung mitwirken)
- 4. Kunde öffnet am Folgetag mit
- 5. Anschließend KD wieder deaktivieren
- 6. Rolle "Kunde Depotfach Y in GS X" entziehen (Bei Einmalöffnung passiert dies automatisch)